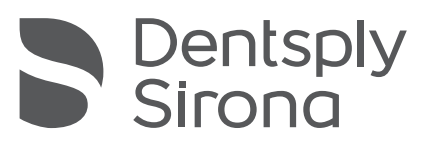

## Neuer Bildkatalog "Scanbody" eingeführt

Mit der Sirona Connect Software 4.5 wird ein neuer Bildkatalog "Scanbody" eingeführt. Dadurch verändert sich gegenüber früheren Sirona Connect Softwareversionen der Ablauf des Scan-Prozesses für Implantate.

## Was ändert sich?

Zur Erfassung der Implantatlage müssen ScanPost oder TiBase im Bildkatalog "Scanbody" erfasst werden. Der Bildkatalog "Unterkiefer/Oberkiefer" enthält idealerweise keinen Scankörper mehr. Der Bildkatalog "Gingivamaske" wird für neue Fälle nicht mehr benötigt. Die Gingivainformation wird direkt dem Bildkatalog "Unterkiefer/ Oberkiefer" entnommen.

## Was wird dadurch verbessert?

Gelegentlich auftretende Probleme bei der Bissregistrierung durch einen zu hoch stehenden ScanPost werden eliminiert.

## Empfohlenes Vorgehen

- 1. Beginnen Sie mit dem Scan des Kiefers (ohne ScanPost oder TiBase)
- 2. Scannen Sie dann den Antagonisten und machen Sie eine bukkale Aufnahme in Schlussbissstellung
- 3. Setzen Sie den ScanPost oder die TiBase zum Scannen ein. Währenddessen können bereits die Modelle berechnet werden.
- 4. Scannen Sie nun den ScanPost und achten Sie darauf, einen Teil der benachbarten Bezahnung aufzunehmen, um ein Matchen mit dem Präparationsscan zu ermöglichen.

Hinweis: Wir raten davon ab, die Gesamtsituation mit ScanPost oder TiBase zu scannen und diese Information dann in den jeweils fehlenden Bildkatalog "Scanbody" oder "Unterkiefer/Oberkiefer" zu kopieren. Ansonsten können die oben beschriebenen Verbesserungen nicht wirken.